## Part 14 - FX

Every game needs an objective. In our game, the hero needs to the top of the platforms to reach the flashing star.

We don't have a star asset, so I've provided one below:

Right and click this image and save it as "star.png" in the data/texture folder in our project.

Create a object section for this star and position it at the top right hand platform:

```
[StarGraphic]
Texture = star.png
[StarObject]
Graphic = StarGraphic
Position = (290, -260, 0)
```

Add the star to the Scene section's child list so that it is created when the platforms are:

```
[Scene]
ChildList = PlatformObject # MiddlePlatformObject #
TopLeftPlatformObject # TopPlatformObject # TopRightPlatformObject #
StarObject
```

Run the game and you will have a star in the top right hand corner:

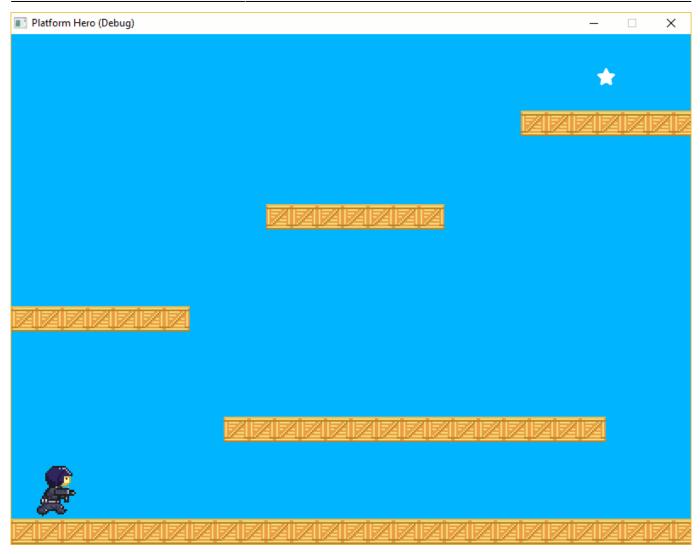

It will be nice if the star pulses colour and slowly turns. We can use two FXSlot sections for this:

```
[StarFlashSlotFX]
Type = color
Curve = sine
StartTime = 0
EndTime = 1
Absolute = true
StartValue = (255,0,0)
EndValue = (255,255,0)
[StarRotateSlotFX]
Type = rotation
Curve = linear
StartTime = 0
EndTime = 2
StartValue = 0
EndValue = 359
```

Now group the two slots under one FX section:

```
[StarFX]
SlotList = StarFlashSlotFX # StarRotateSlotFX
KeepInCache = true
Loop = true
```

The FX section will be in charge of ensuring they stay in memory and that they both loop.

Add the FX to the StarObject:

```
[StarObject]
Graphic = StarGraphic
Position = (290, -260, 0)
FXList = StarFX
```

Cool. Run that and the star should turn and flash.

The only problem is that the turning pivot for the star is a little off. Fix that on the StarGraphic:

```
[StarGraphic]
Texture = star.png
Pivot = center
```

Run that. And it will turn nicely.

One more tweak, a minor detail: As the sprite is turning, there are some jaggies. Smooth them out my applying Smoothing to the StarObject:

```
[StarObject]
Graphic = StarGraphic
Position = (690, 40, 0)
FXList = StarFX
Smoothing = true
```

Run that and you should get:

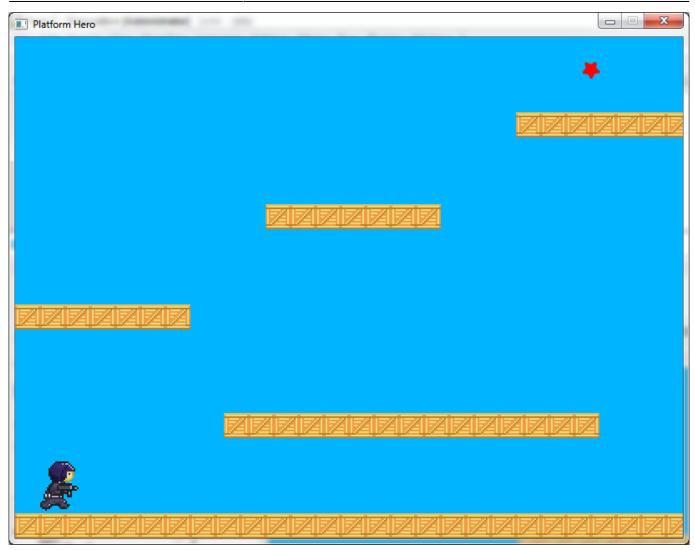

Great! Next, is to make the hero collide with the star in order to win the game.

The star object will need a static body, with a solid body part:

```
[StarBody]
Dynamic = false
PartList = StarBodyPart
[StarBodyPart]
Type = box
Solid = true
SelfFlags = star
CheckMask = hero
```

And add the body to the StarObject:

```
[StarObject]
Graphic = StarGraphic
Position = (290, -260, 0)
FXList = StarFX
```

## Smoothing = true Body = StarBody

We've also declared flags to make sure that we only care if the star collides with the hero and nothing else.

We will set that collision up in a moment.

## Next: Part 15 - Collision Events.

- Part 1 Downloading Orx
- Part 2 How Orx works
- Part 3 Setting up a new game project
- Part 4 A tour of an Orx project
- Part 5 Viewport and the camera
- Part 6 Objects
- Part 7 Spritesheets and Animation
- Part 8 Platforms and Texture Repeating
- Part 9 Physics
- Part 10 Input Controls
- Part 11 Running and Standing
- Part 12 Changing Direction
- Part 13 Getting our hero to shoot
- Part 14 FX
- Part 15 Collision Events.
- Part 16 Jelly Monsters
- Part 17 Timeline Tracks
- Part 18 Exploding Monsters
- Part 19 The Hero's survival.
- Part 20 Text and Game Over

From: https://orx-project.org/wiki/ - **Orx Learning** 

Permanent link: https://orx-project.org/wiki/en/guides/beginners/fx?rev=1530188733

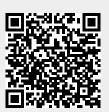

Last update: 2018/06/28 08:25 (6 years ago)